# Sizmek Formats **HTML5 Rich Banner** Build Guide

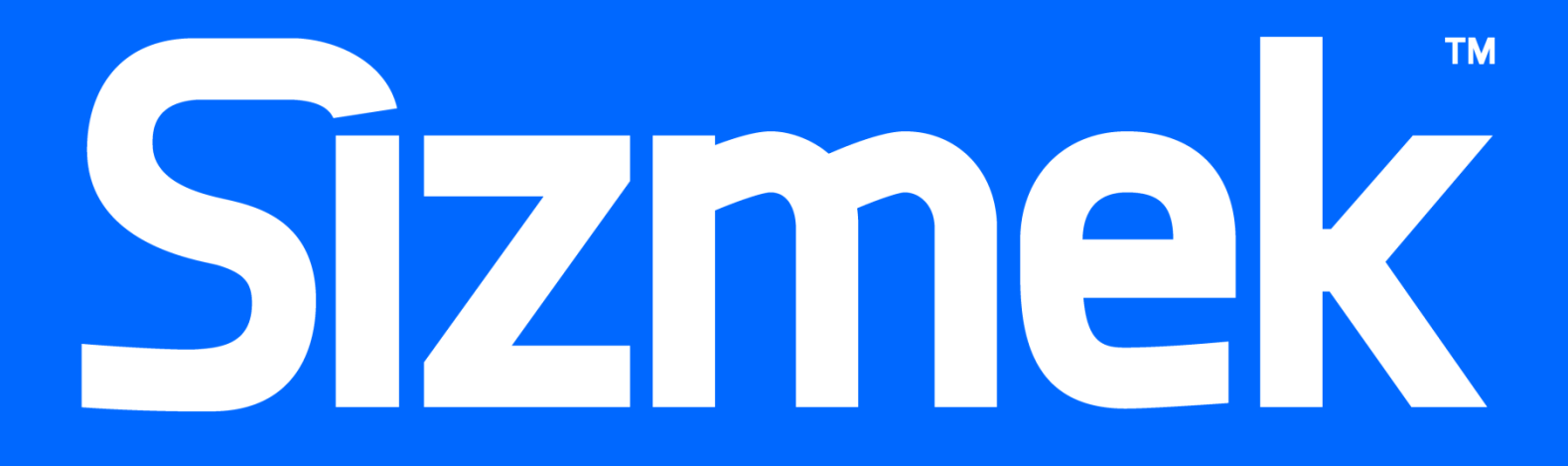

## **Table of Contents**

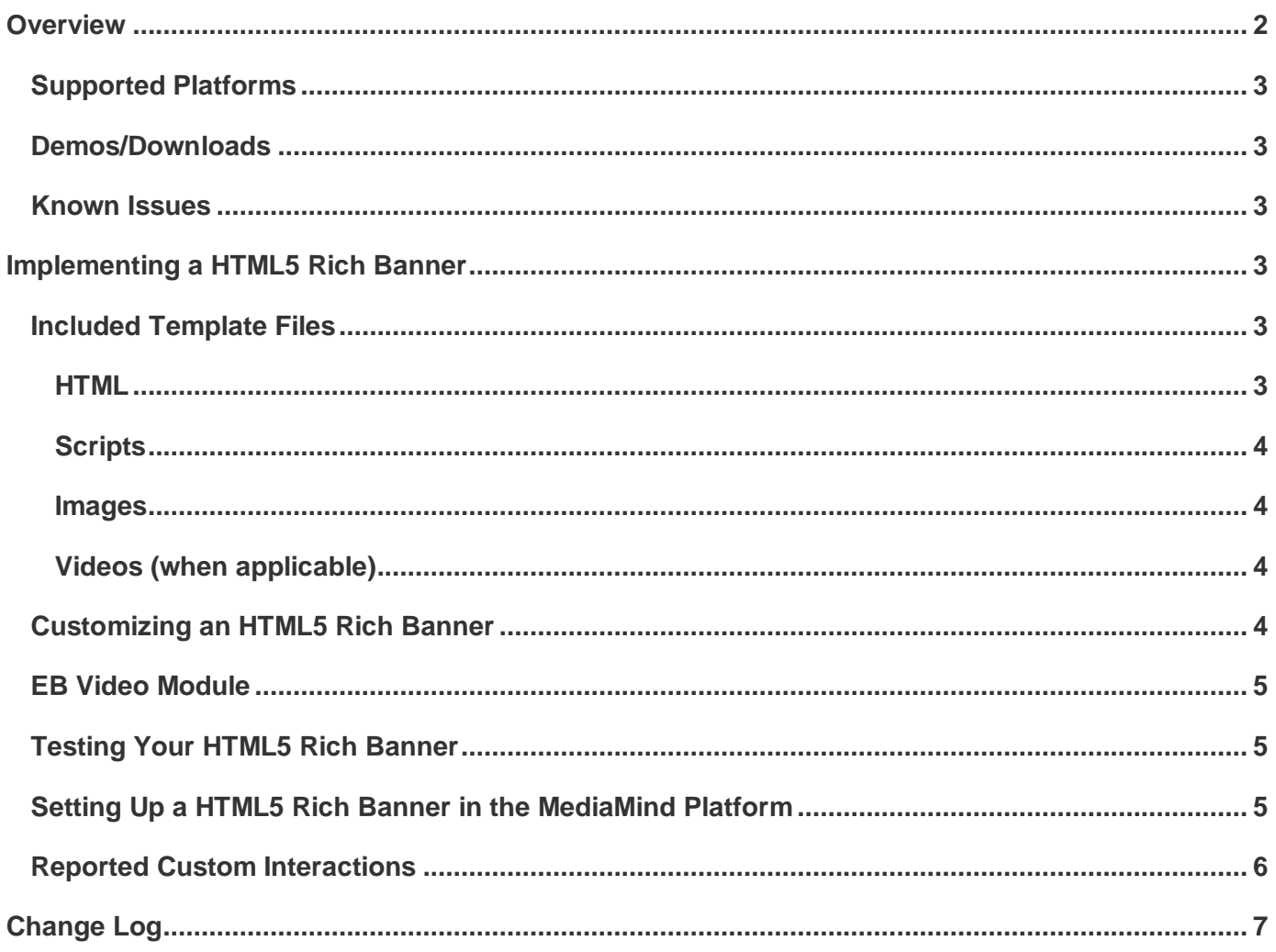

## <span id="page-3-0"></span>**Overview**

The HTML5 Rich Banner is a set of templates created for the HTML5 Polite Banner that is a base format

available on the Sizmek platform for displaying a HTML5 banner with rich media content. It is an interactive banner ad that loads an image within page content as well as UserAction and ClickThrough buttons. Some of the rich templates also contain video. The templates can be customized and extended to include a wide array of interactive features.

Although the HTML5 Rich Banner is not a Custom Format (it's used with the HTML5 Polite Banner base format), it's suggested that the templates from the Creative Zone be used for all HTML5 Polite Banner ad executions since they have been consistently maintained and tested and have new built-in capabilities such as support for both mobile web and MRAID in APP executions.

Banner Size Video 160x600 No 160x600 Yes 300x600 No 300x600 Yes 300x250 No 300x250 Yes 320x50 No 728x90 No

Clicking the UserAction button sends a custom interaction that is

tracked in reports. Clicking on the ClickThrough button opens up an advertiser's site.

While the HTML5 Rich Banner can be customized to any size, templates with common sizes are already provided. See the chart on the side for complete list of templates available:

The following illustration shows the 300x250 rich banner with video (using the Chrome video controls):

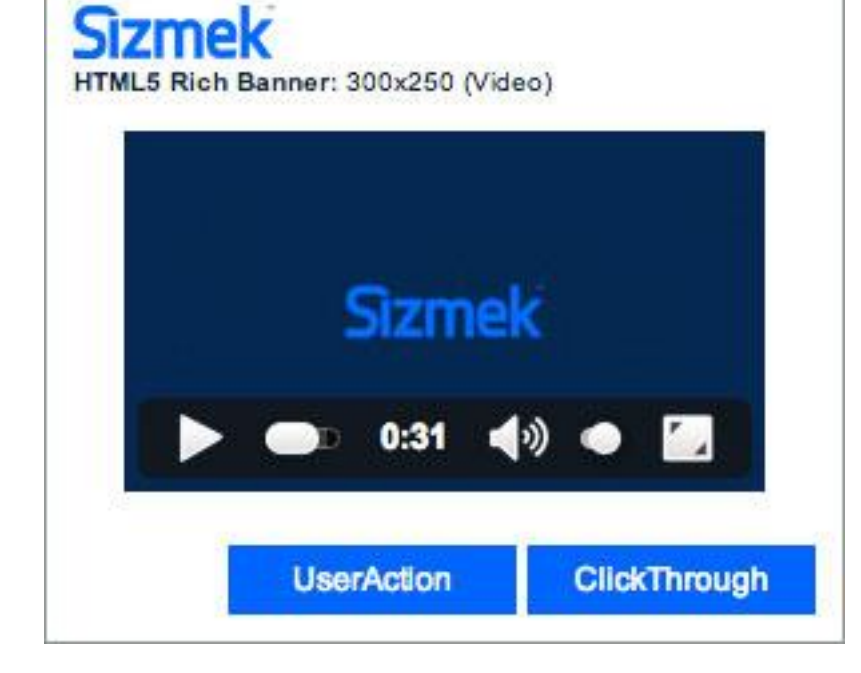

## <span id="page-4-0"></span>**Supported Platforms**

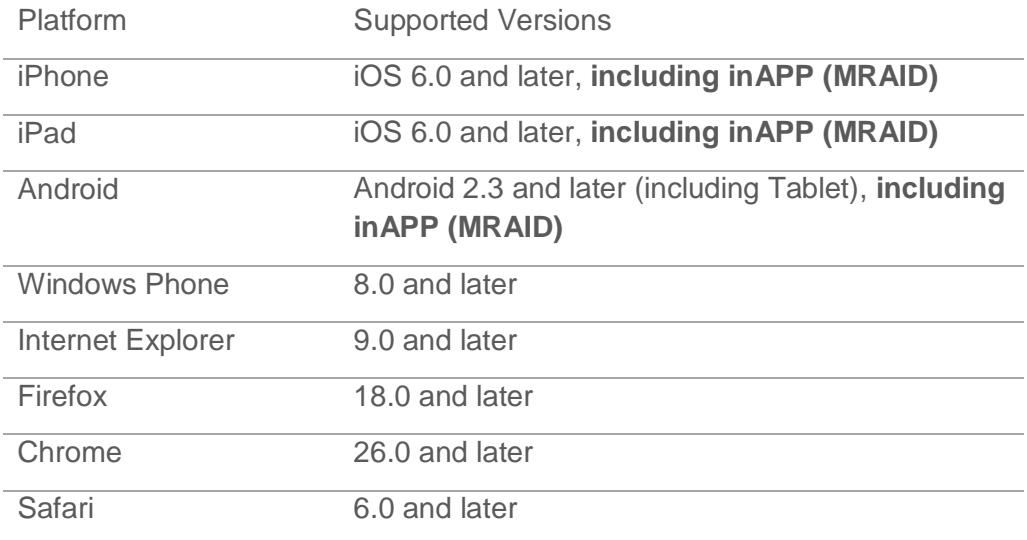

#### <span id="page-4-1"></span>**Demos/Downloads**

To download a template, view a demo of the Butterfly templates or get the latest copy of the build guide, please visit the [Formats & Features tab of the Creative Zone.](http://creativezone.mediamind.com/blocks.aspx) For more information, contact your Creative Development Specialist.

#### <span id="page-4-2"></span>**Known Issues**

• In some versions of iOS and Android, the video will play in full-screen, then reset back to a time of 0 when exiting full-screen. This is a nature of the native video player.

## <span id="page-4-3"></span>**Implementing a HTML5 Rich Banner**

#### **Before you Begin**

Make sure you have the following resources available:

 A HTML5 Rich Banner format workspace. Download the workspace from Creative Zone and extract it, preserving the directory structure.

## <span id="page-4-4"></span>**Included Template Files**

#### <span id="page-4-5"></span>**HTML**

The following HTML5 template files are included:

**File Name Description**

index.html The ad file, with the ad configuration and initialization code.

#### <span id="page-5-0"></span>**Styles**

The following CSS files are included:

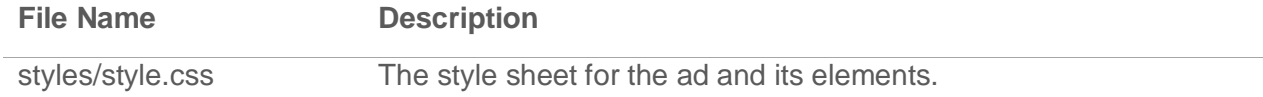

#### **Scripts**

The following JavaScript files are included:

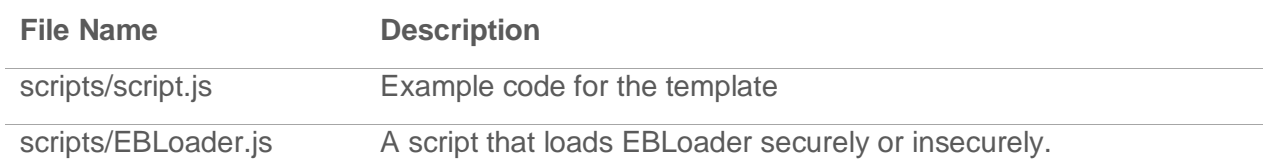

#### <span id="page-5-1"></span>**Images**

The following image template files are included:

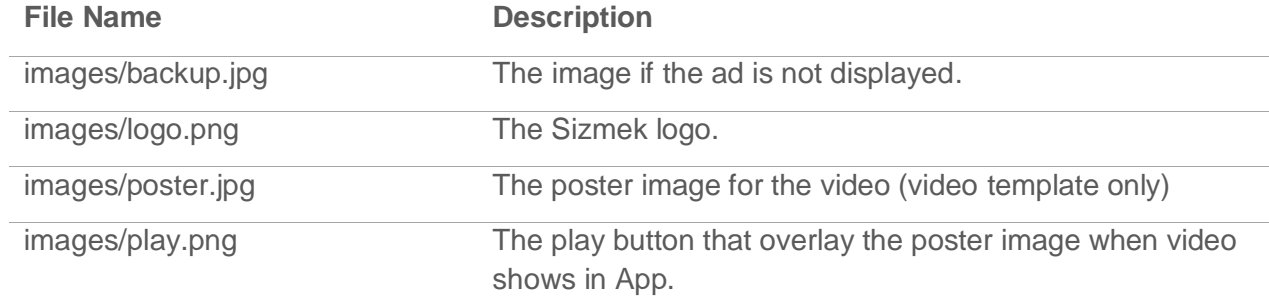

#### <span id="page-5-2"></span>**Videos (when applicable)**

The following video template files are included:

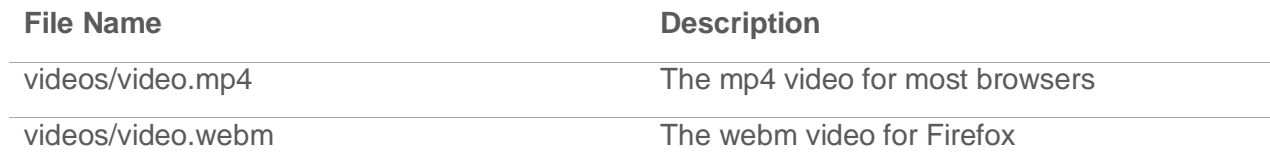

### <span id="page-5-3"></span>**Customizing an HTML5 Rich Banner**

All of the HTML5 Rich Banner functionality is programmed in the template files. At minimum, the only changes you will need to make are to the loaded image and video assets and their respective styles.

**Note:** When updating or replacing images or videos, make sure to also update references to their filenames and dimensions found in index.html and style.css as necessary.

To update the layout and design of a template, open the index.html and style.css files in a text editor.

#### The functions available include:

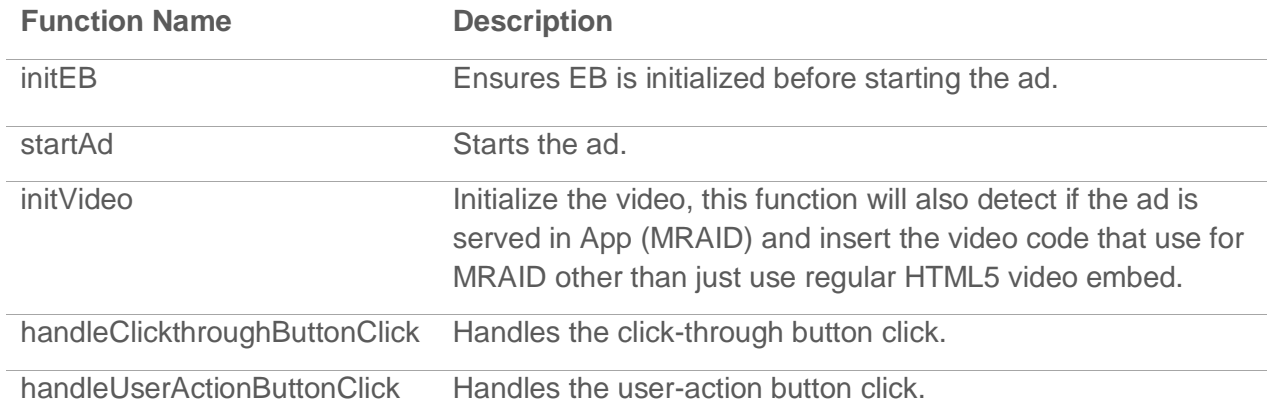

#### <span id="page-6-0"></span>**EB Video Module**

Templates that contain video load a video module. This module allows the video player to track video interactions and metrics. The code that loads this module looks like the code below.

<script type="text/javascript">EBModulesToLoad = ['Video'];</script>

This module already exists in the HTML5 Rich Banner templates with video. If you do not need this functionality, you can remove video module by deleting 'Video' from the EBModulesToLoad array.

#### <span id="page-6-1"></span>**Testing Your HTML5 Rich Banner**

To test your ad locally, open **index.html** in a web browser and walk through the ad experience. You can use a web-debugging tool to view the source code and any data being sent or received by the ad.

#### <span id="page-6-2"></span>**Setting Up a HTML5 Rich Banner in the MediaMind Platform**

#### **To set up a HTML5 Rich Banner in the MediaMind platform:**

- 1. Archive the workspace into a new ZIP file, preserving the directory structure. You can do this with WinZip, 7Zip, or another archiving program.
- 1. In the MediaMind platform, under **Creative Assets**, create a new Workspace by uploading the ZIP file.
- 2. Under the **Ads** section, create a new ad.
- 3. Fill out the form. Set **Ad Format** to **HTML5 Polite Banner**.
- 4. Save the ad.
- 5. [Create a new placement](https://platform.mediamind.com/onlinehelp/MediaMind/External/#2006.asp) for the ad.

Fill out the form. Set the **Placement type** to **In Banner** and the **Banner size** to the size of your ad. Make sure **This is an IM banner** is cleared.

After you've saved your placement, you can then generate preview tags to test on your web site.

## <span id="page-7-0"></span>**Reported Custom Interactions**

Currently, there are no custom interactions reported in the template, however, ad developers can always add their own custom interactions by using the following call.

EB.userActionCounter();

## <span id="page-8-0"></span>**Change Log**

#### **October 21, 2014**

Update the template so it can work in both web browser and in App.

#### **July 14, 2014**

- Sizmek rebranding.
- Removed custom video player controls in favor of simpler native controls

#### **March 10, 2015**

- Modified template so it can load EBLoader.js in secure or insecure environments.
- Fixed bug in iOS Safari in which video controls are not centered horizontally when the video is less than 260px wide.

#### **Notice**

**The information contained in this document is proprietary and confidential to Sizmek and/or any of its affiliated companies. Disclosure, copying, reproduction, storing or any use of this document or any part thereof without the express prior, written consent of Sizmek or its authorized representatives is strictly prohibited. The information furnished in this document is believed to be accurate and reliable. However no responsibility is assumed by Sizmek for the use of this information. Sizmek reserves the right to make changes to the information included in this document at any time and without notice.**

**Copyright © 2015 Sizmek. All rights reserved.**

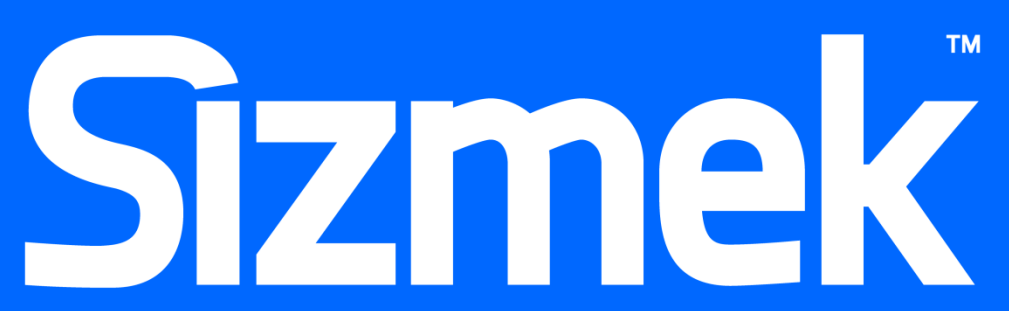

Flash is either a registered trademark or trademark of Adobe Systems Incorporated in the United States and/or other countries.

Trademark Note: Sizmek, the Sizmek logo, Sizmek Rich Media, Sizmek Mobile, Sizmek Video, Sizmek Channel Connect, Sizmek Workshop, etc. are trademarks and/or registered trademarks of Sizmek. All other trademarks are the property of their re